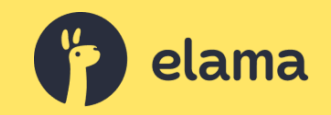

#### **Маркировка интернет-рекламы**

Разбираем практические вопросы

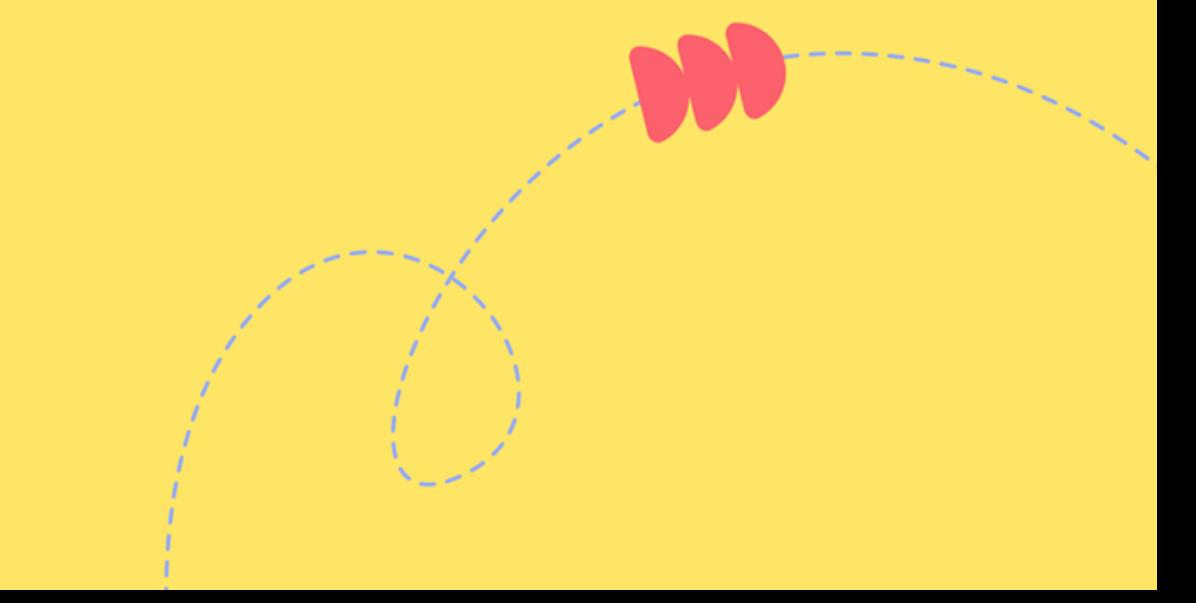

#### **Никита Кравченко**

- Эксперт по работе с платным трафиком и маркировке интернет-рекламы в сервисе eLama
- Более 10 лет в диджитал
- Не юрист

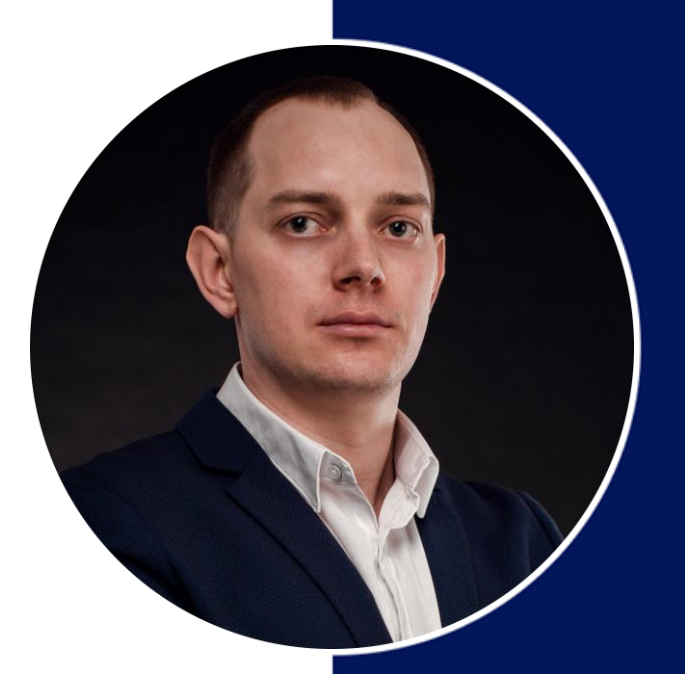

#### eLama - платформа для управления интернет-рекламой

#### 15 лет

 $15+$ 

на рынке

рекламных систем и сервисов

 $20+$ 

инструментов для работы с рекламой

#### 35 000+

рекламодателей из всех отраслей бизнеса

#### Мы сертифицированные партнеры рекламных систем

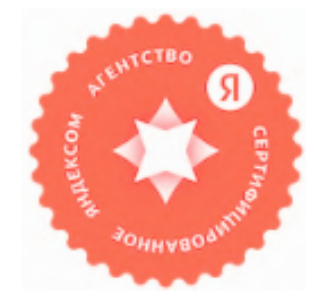

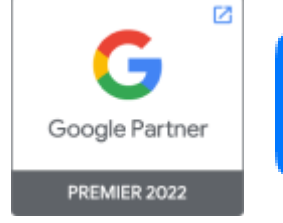

сертифицирован рекламное агентство

#### **Добавление рекламных систем в сервисе eLama**

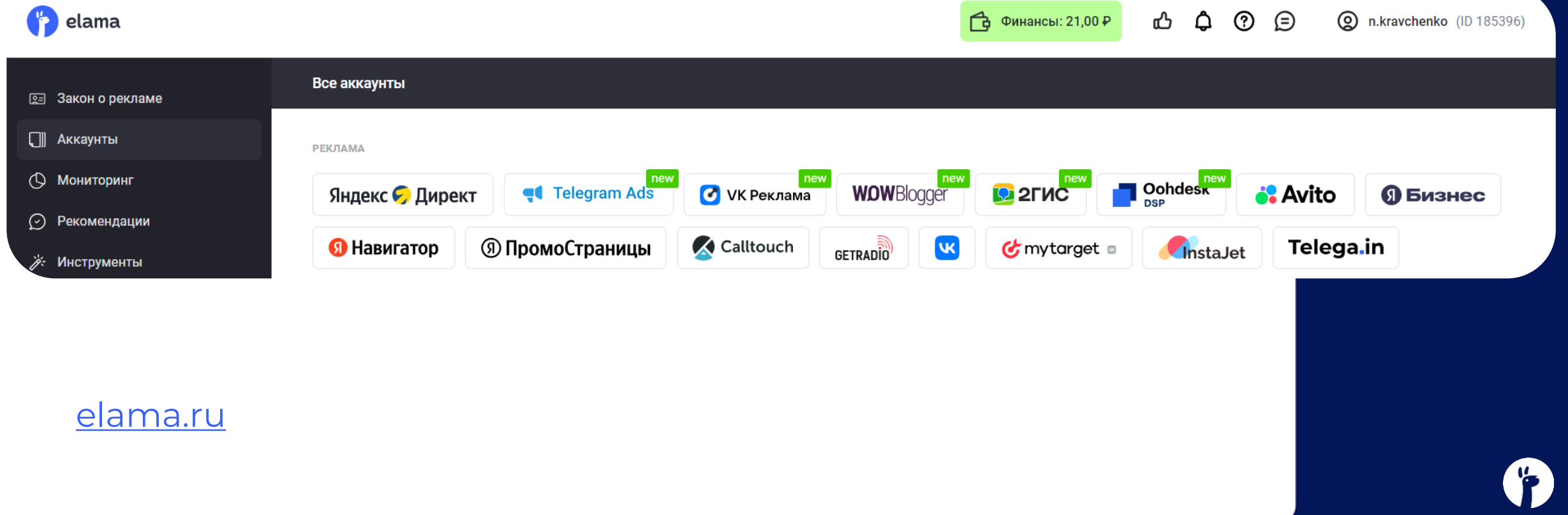

#### **Бесплатная автоматическая маркировка в eLama**

Один кабинет с автоматизацией маркировки и отчетности:

- **Яндекс Директ и Яндекс Бизнес**
- VK Реклама, ВКонтакте, MyTarget
- Telegram Ads и посевы в Telegram
- Реклама у блогеров через WOWBlogger

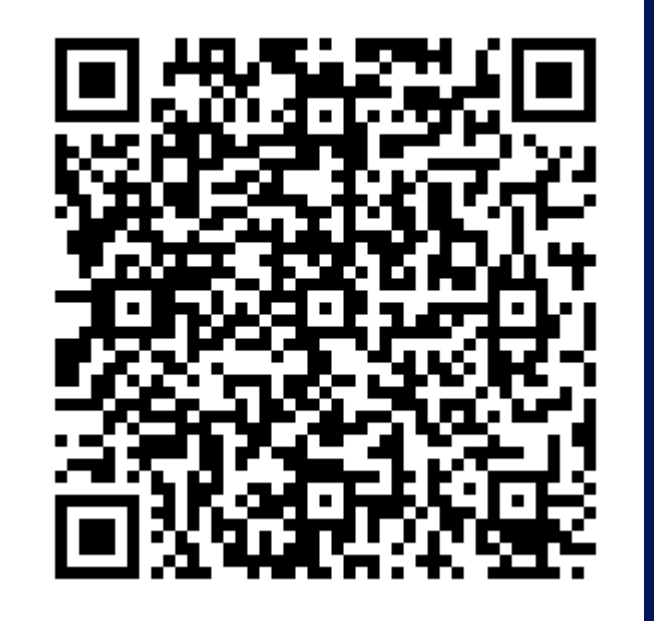

[try.elama.ru/markirovka\\_elama](https://try.elama.ru/markirovka_elama?utm_source=events&utm_medium=presentation&utm_campaign=estate_yarmarka_2024-03-22)

# **Варианты добавления пометки в креативы**

#### **Пометка «Реклама» и данные о РД**

- 1. Именно слово «Реклама»
- 2. Название организации или сайт, страницу сайта в интернете, содержащие информацию о рекламодателе
- 3. ИНН/ОГРН/ОГРНИП, если сложно идентифицировать рекламодателя

#### **Примеры:**

- 1. Реклама, ООО «АДВ-сервис»
- 2. Реклама, ООО «АДВ-сервис», ИНН 7810704382
- 3. Реклама, [eLama.ru](https://elama.ru/?utm_source=events&utm_medium=presentation&utm_campaign=estate_yarmarka_2024-03-22)
- 4. Реклама, [О рекламодателе](https://elama.ru/?utm_source=events&utm_medium=presentation&utm_campaign=estate_yarmarka_2024-03-22)

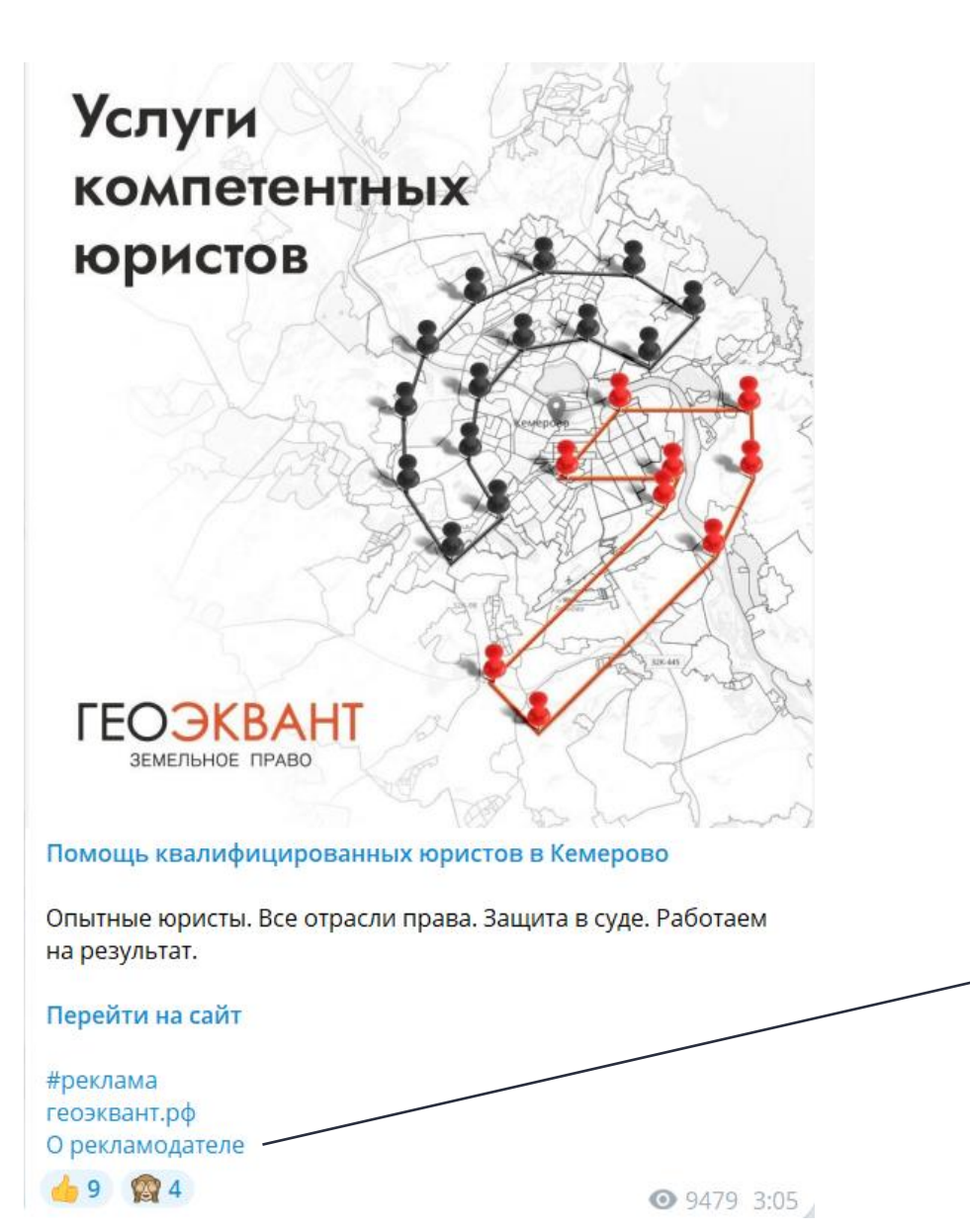

#### Пример: использование страницы сайта в интернете для указания на рекламодателя

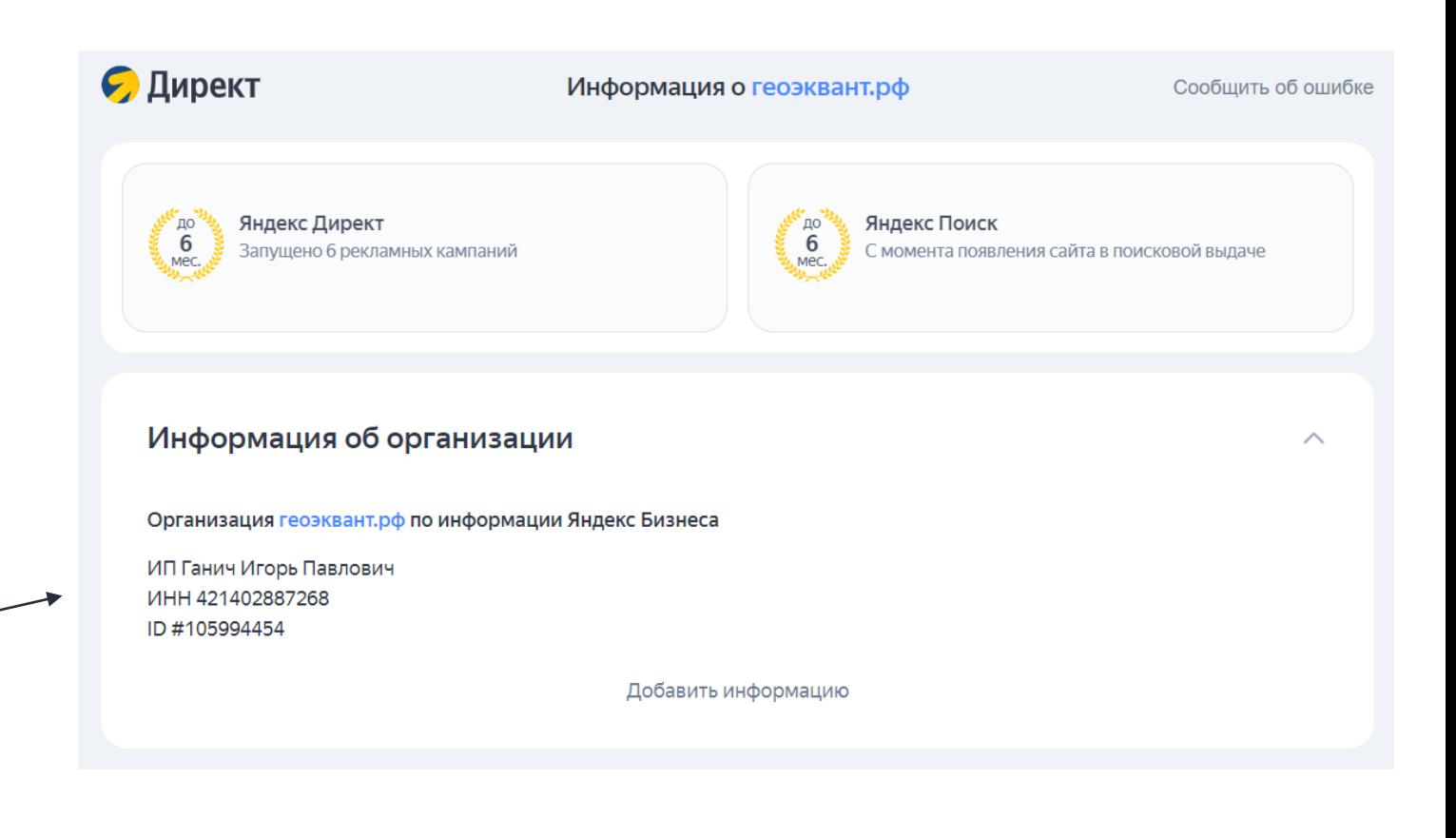

#### **Уникальный идентификатор erid**

Добавляем в ссылку рекламного материала (приоритетный вариант):

- https://elama.ru/?erid=XXX
- https://elama.ru/?utm\_source=telegram&erid=XXX
- https://clck.ru/38mH4m
- https://mobz.cc/mzmv?erid=XXX

#### **Как проверить сокращенную ссылку в ЕРИР**

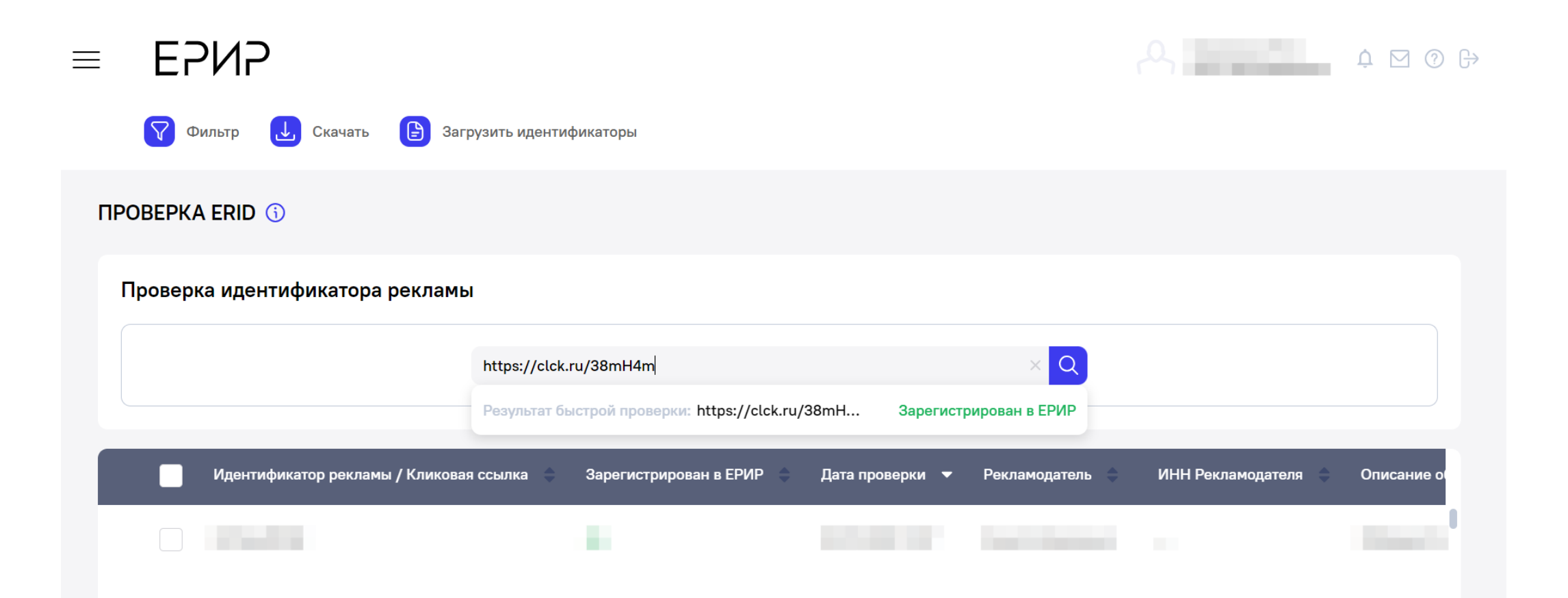

<https://erir.grfc.ru/erids>

#### **Как проверить сокращенную ссылку в ЕРИР**

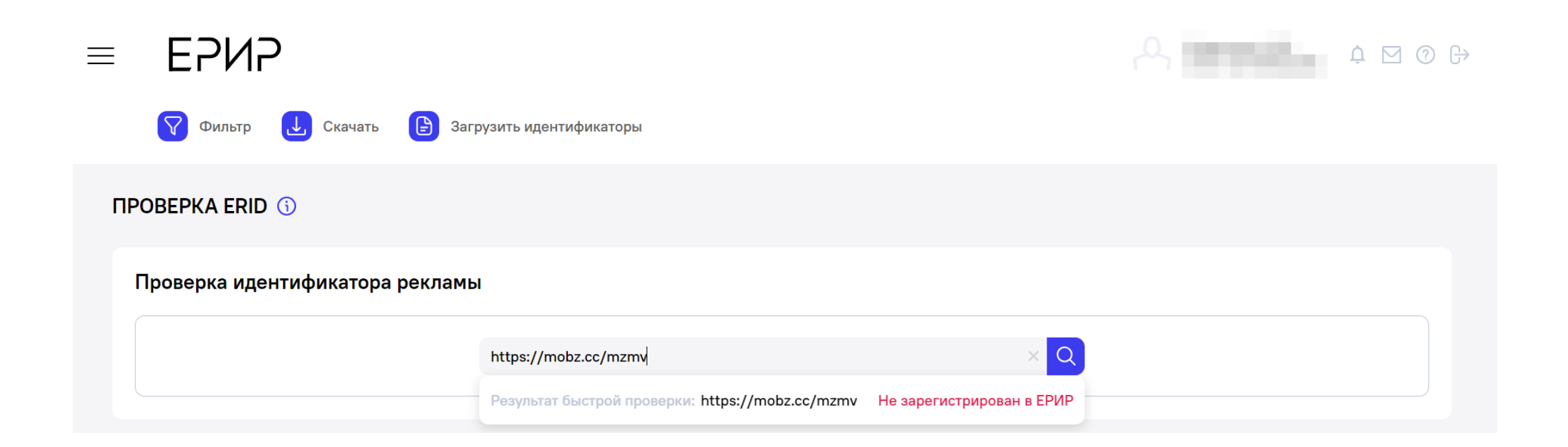

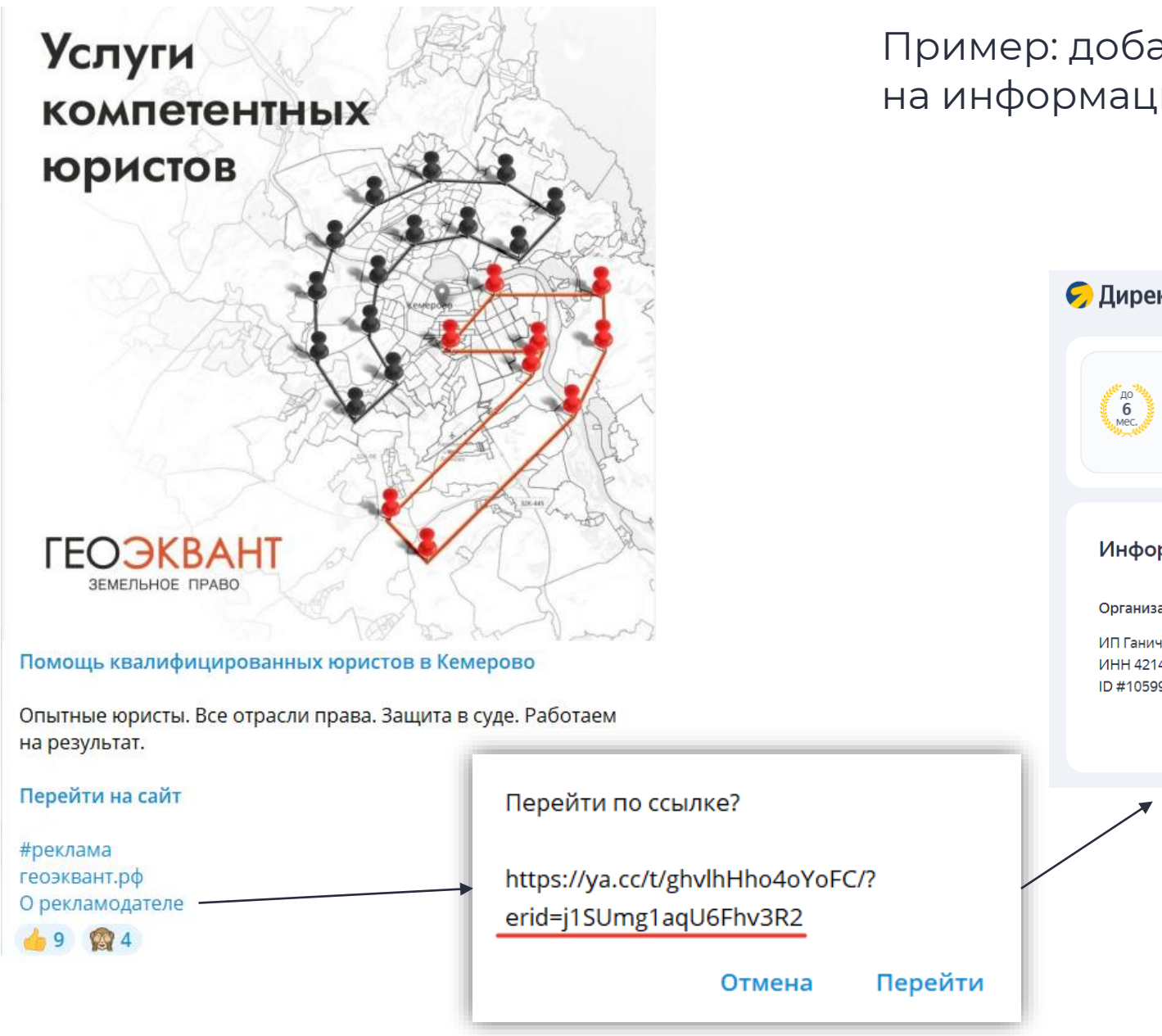

#### Пример: добавление токена в ссылку, ведущую на информационную страницу о рекламодателе

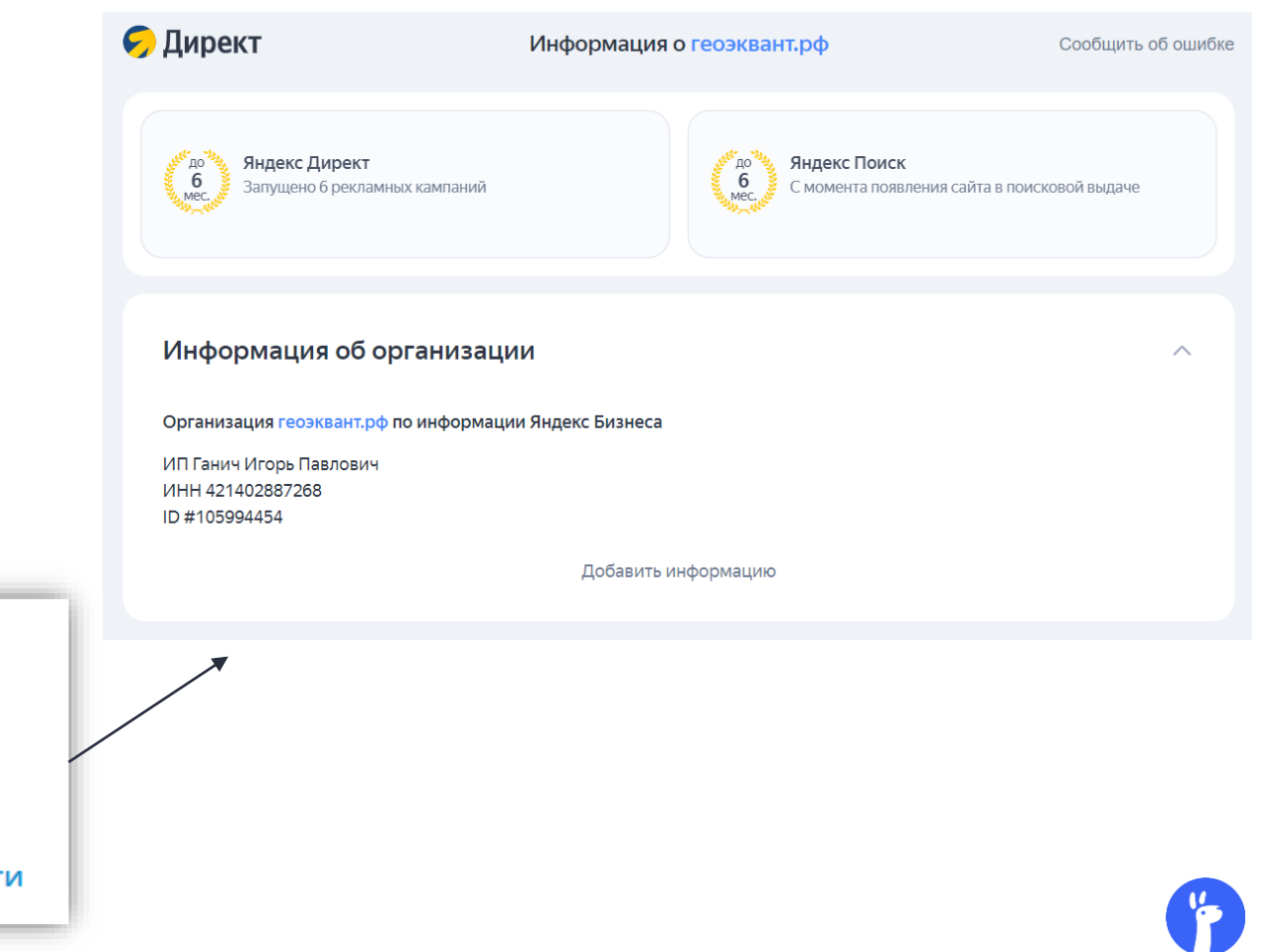

#### **Уникальный идентификатор erid**

Если в ссылку невозможно добавить идентификатор, добавляем в виде пометки «erid: XXX»:

- 1. В начале текстового блока\*
- 2. Поверх текстово-графического блока
- 3. В начале и (или) поверх видеоролика

Приказ РКН № 191 от 30 ноября 2022 г.

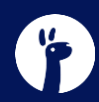

#### **Токен можно добавлять в выпадающее меню**

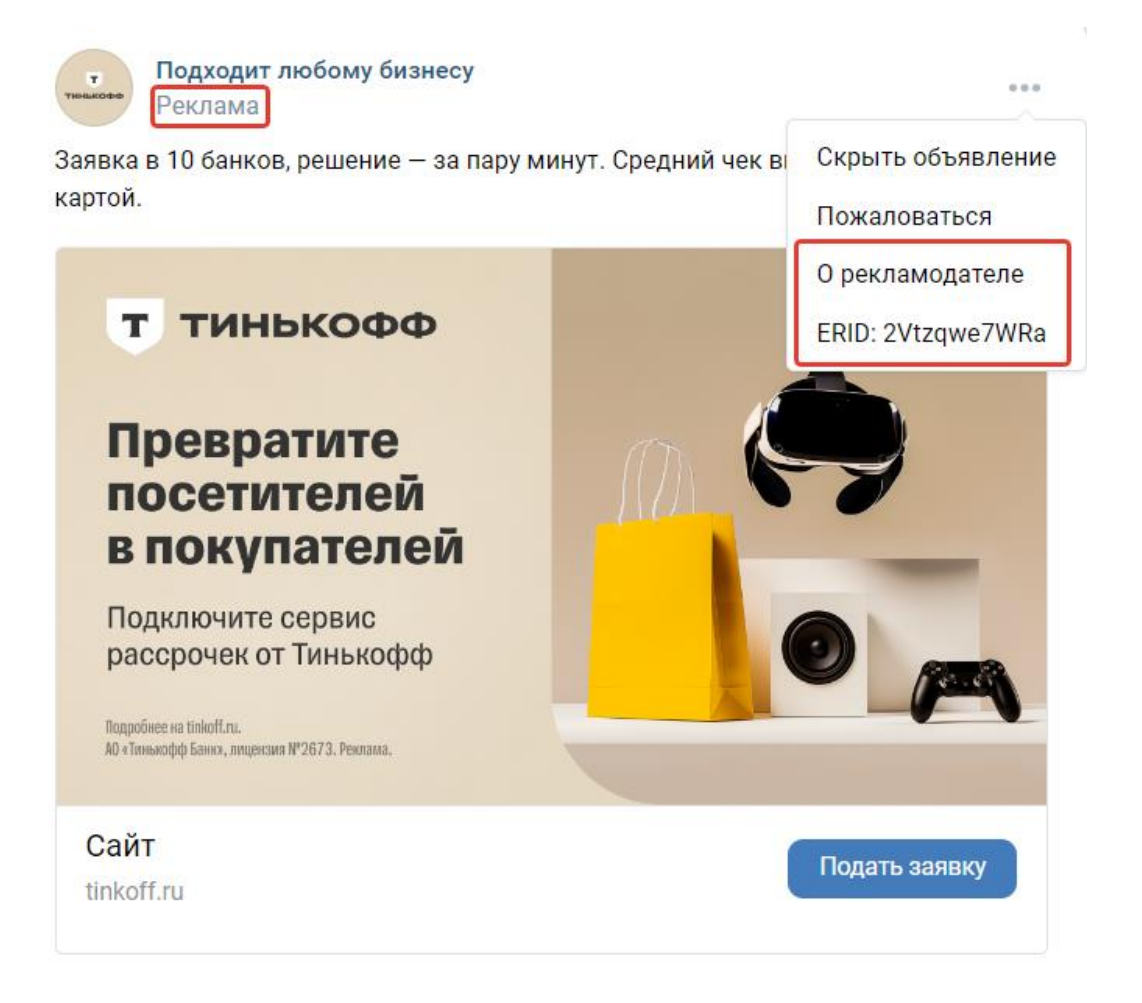

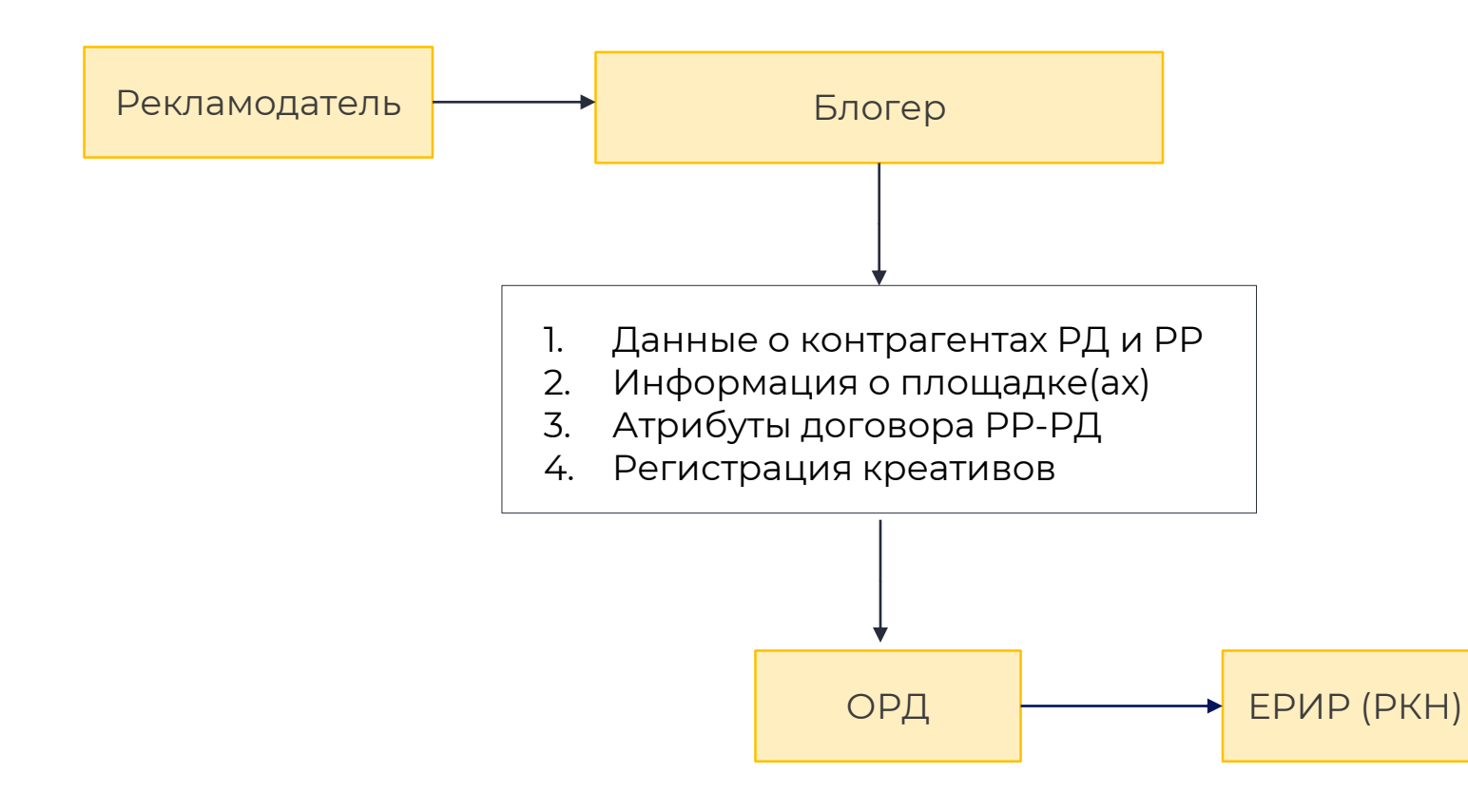

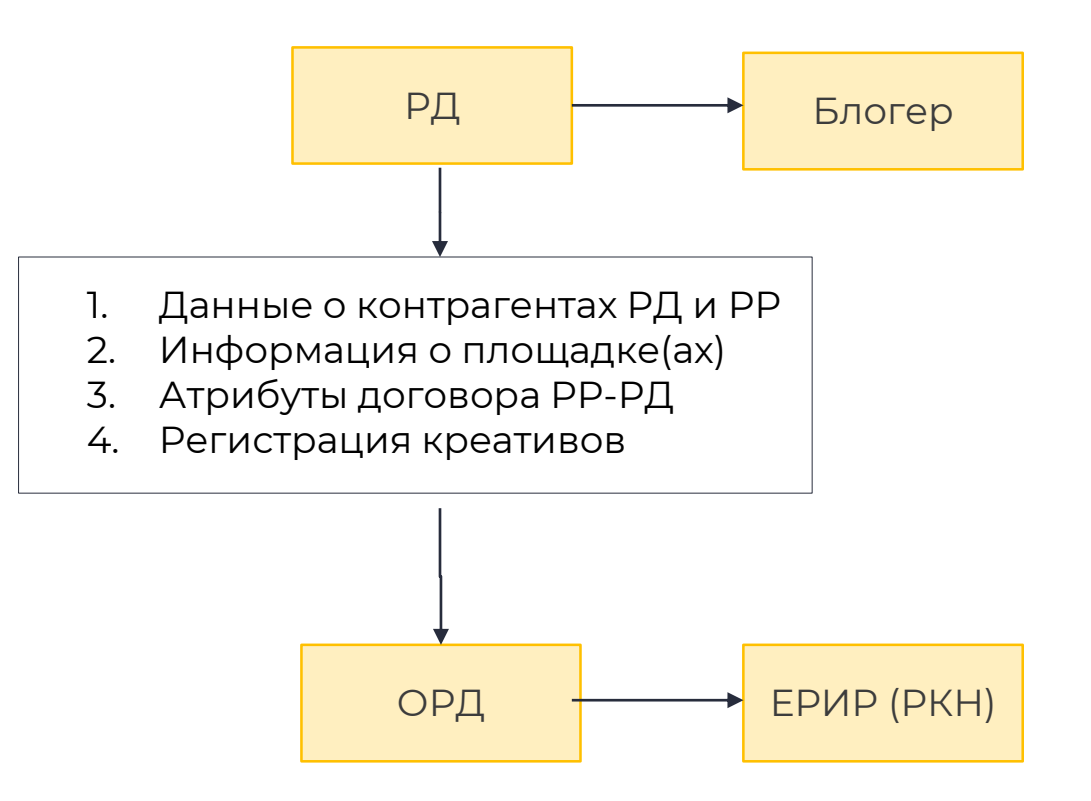

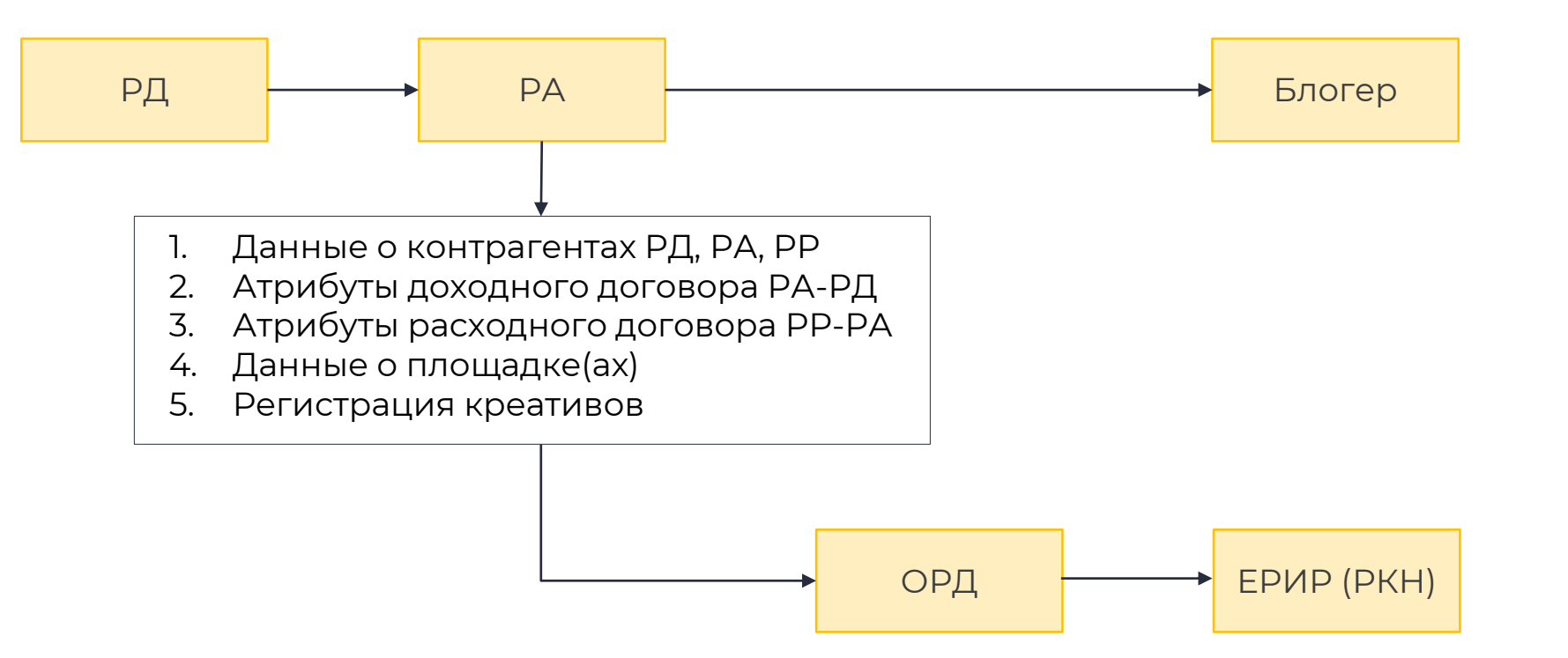

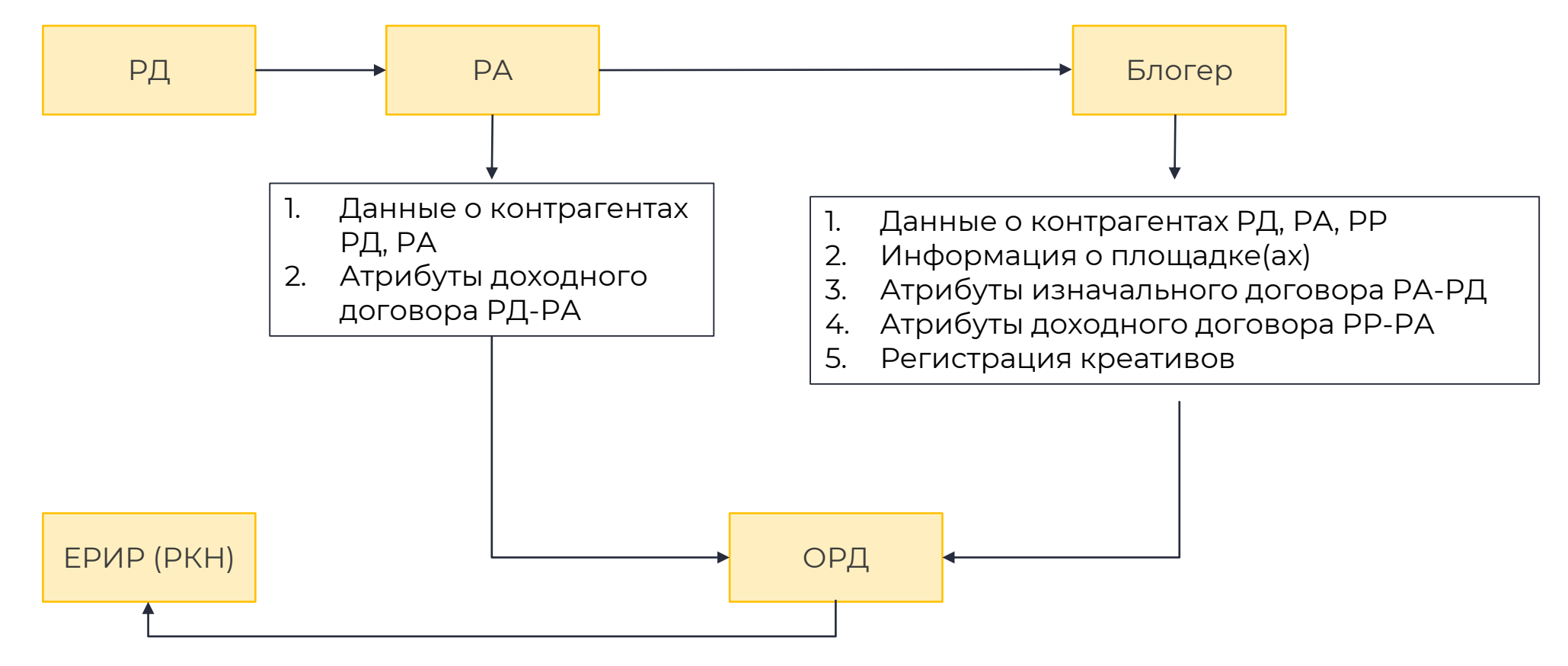

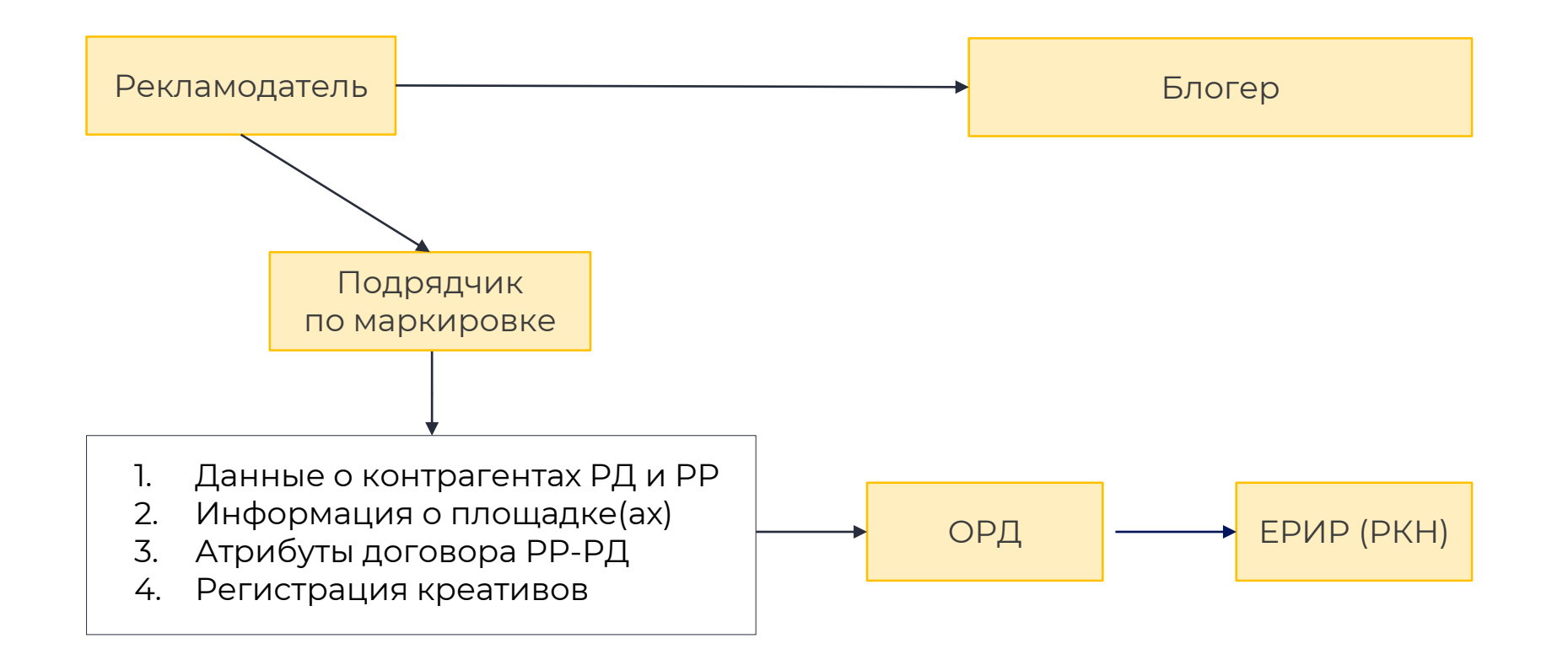

#### **Поиск специалистов по маркировке**

#### Маркировка рекламы - это легко, если вам помогает надежный специалист с биржи услуг eLama

Скидка 20% на первый заказ

Разместить заказ

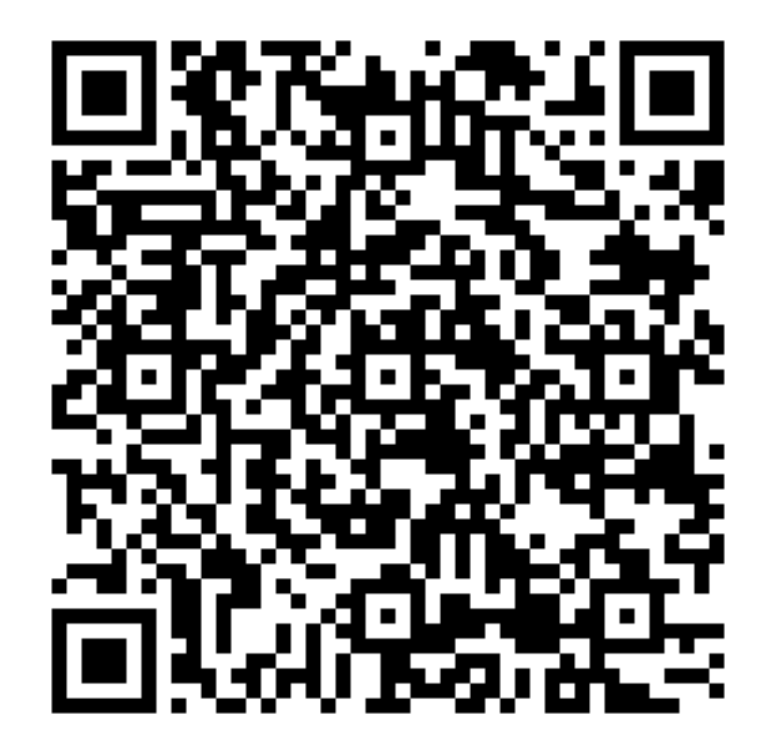

[try.elama.ru/markirovka\\_na\\_birje](https://try.elama.ru/markirovka_na_birje?utm_source=events&utm_medium=presentation&utm_campaign=estate_yarmarka_2024-03-22)

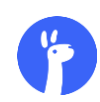

# **Тонкости разаллокации**

#### **Тонкости разаллокации**

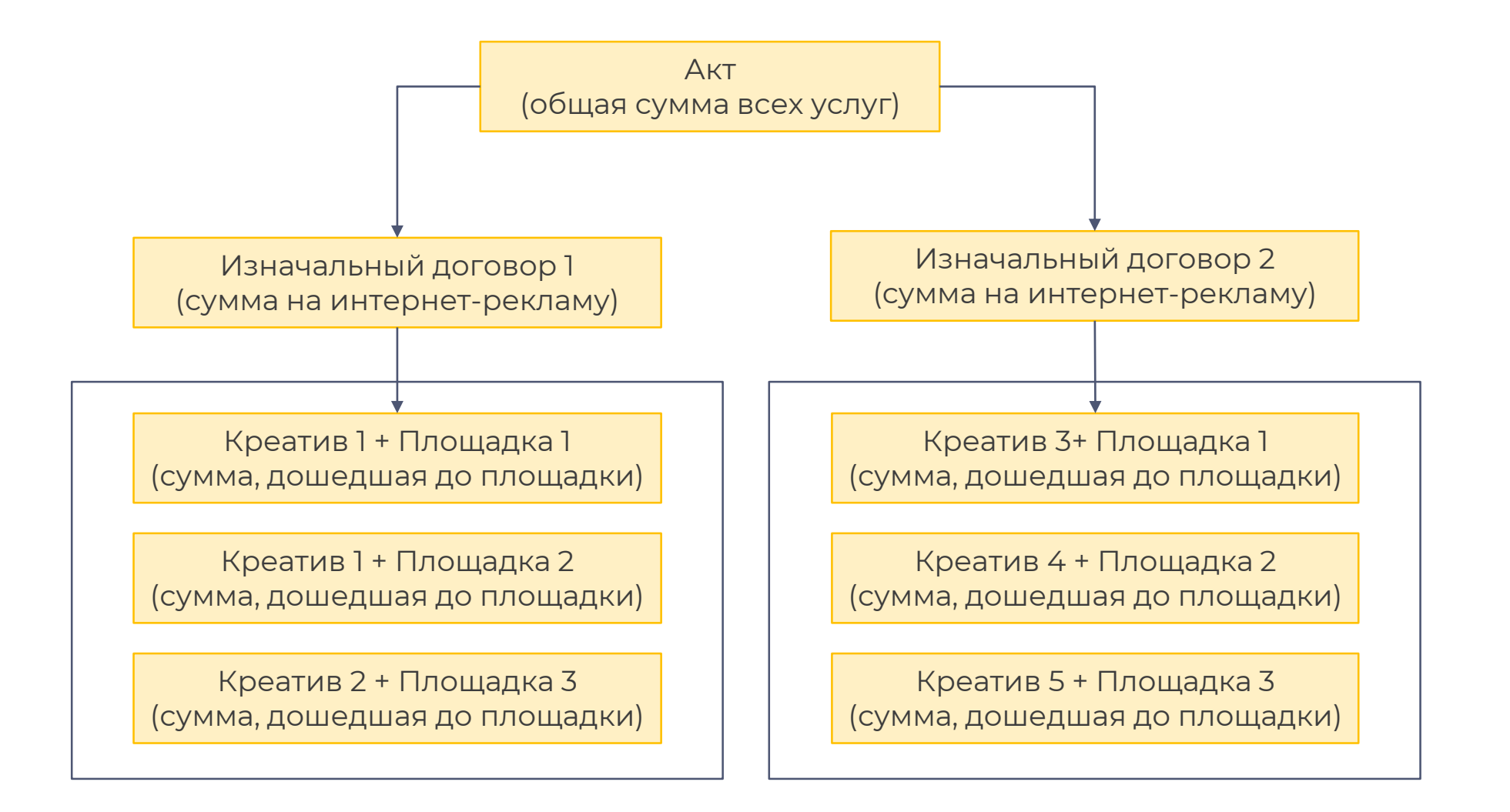

1. Функционал в ОРД отличается

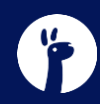

- 1. Функционал в ОРД отличается
- 2. Тарифы ОРД отличаются

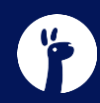

- 1. Функционал в ОРД отличается
- 2. Тарифы ОРД отличаются
- 3. Инструкции ОРД отличаются

- 1. Функционал в ОРД отличается
- 2. Тарифы ОРД отличаются
- 3. Инструкции ОРД отличаются
- 4. Не надо «грузить» один и тот же акт в разные ОРД

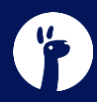

- 1. Функционал в ОРД отличается
- 2. Тарифы ОРД отличаются
- 3. Инструкции ОРД отличаются
- 4. Не надо «грузить» один и тот же акт в разные ОРД
- 5. По всем вопросам обращайтесь в свой ОРД

## **Полезные материалы**

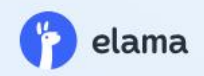

# Все, что нужно знать, чтобы маркировать рекламу у блогеров

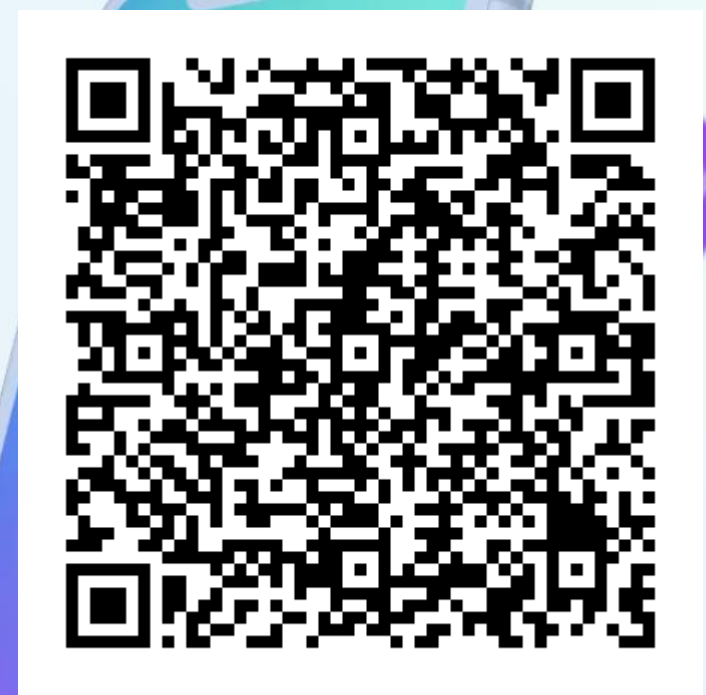

 $\cdot$   $\cdot$   $\cdot$   $\cdot$ 

Получить подборку

[try.elama.ru/markirovka\\_bloggers](https://try.elama.ru/markirovka_bloggers/?utm_source=events&utm_medium=presentation&utm_campaign=estate_yarmarka_2024-03-22)

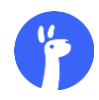

#### **Телеграм-канал о маркировке рекламы**

Маркировка рекламы (ЕРИР): главные новости  $\bigcirc$ 27 166 подписчиков

 $\boxed{1|1}$  $\Box$ 

Ω≥

#### Закреплённое сообщение

К кому обращаться, если у вас есть вопрос касательно маркиров...

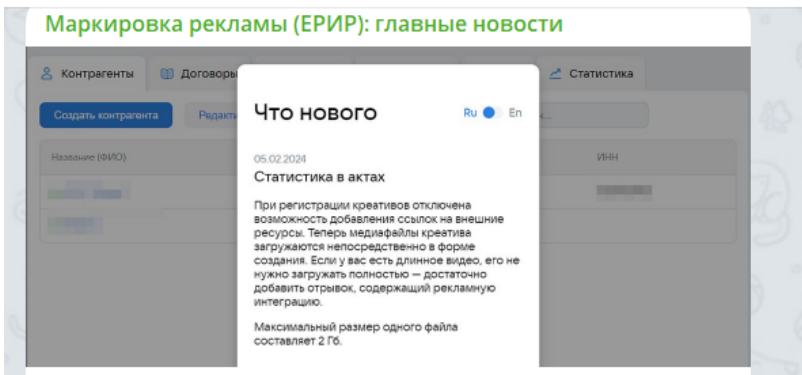

9 5 февраля ОРД VK отключили возможность добавления медиафайлов в креативы по ссылке на внешние ресурсы

Ранее при регистрации креатива в ОРД VK можно было добавить медиафайлы креатива (изображения, видео и пр.) двумя способами: загрузить файл или добавить ссылку на ресурс, где размещался файл (например, на облако Mail ru или Яндекс Диск). Добавление по ссылке позволяло сократить время загрузки больших файлов в ОРД.

Теперь остался единственный способ добавления файлов загрузка непосредственно при создании креатива. При этом максимальный объем файла не должен превышать 2 Гб.

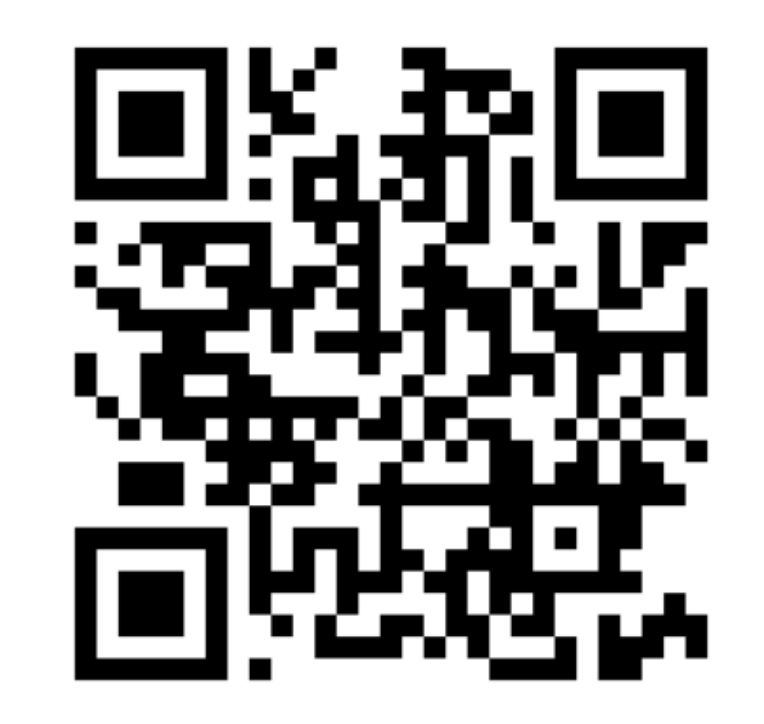

[t.me/+NbnP7RKOzB44M2Zi](https://t.me/+NbnP7RKOzB44M2Zi)

# **Мы справимся!**

eLama.ru

@nikita\_kravchenko\_elama

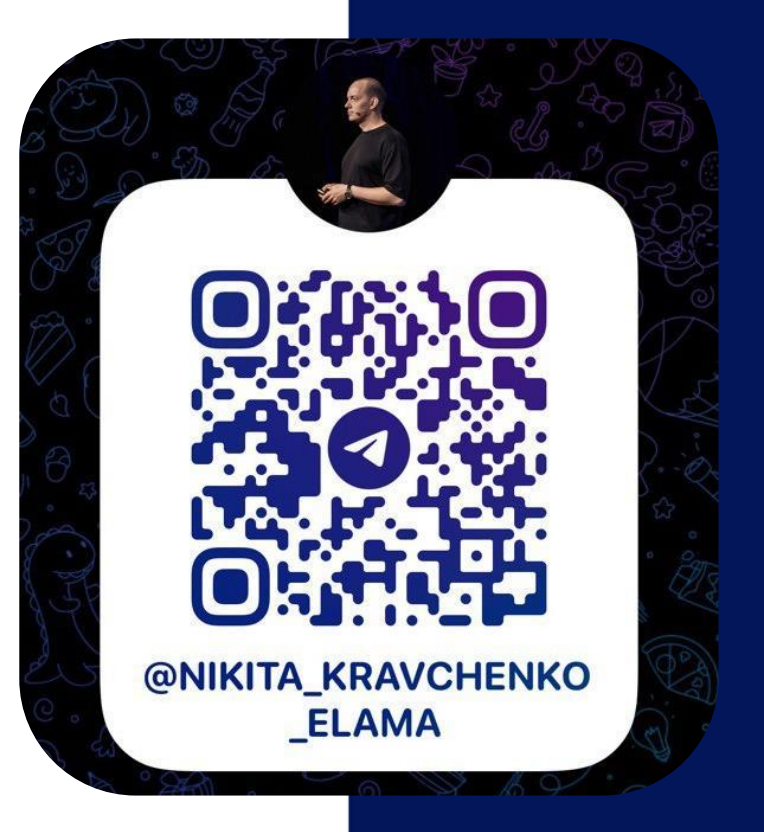